# Tutorial de acesso ao

# Banco de Trabalhos Científicos UniFacema

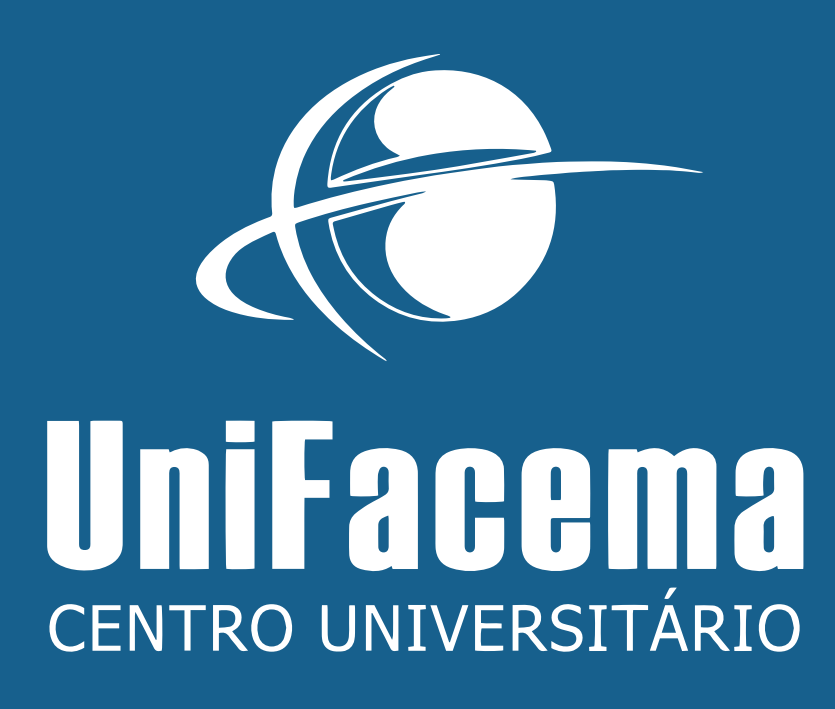

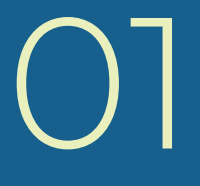

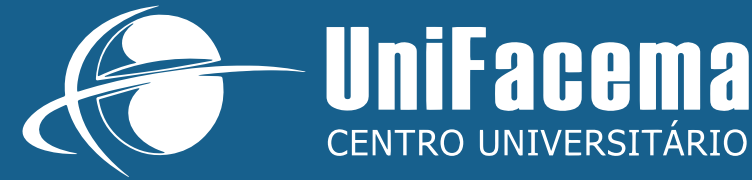

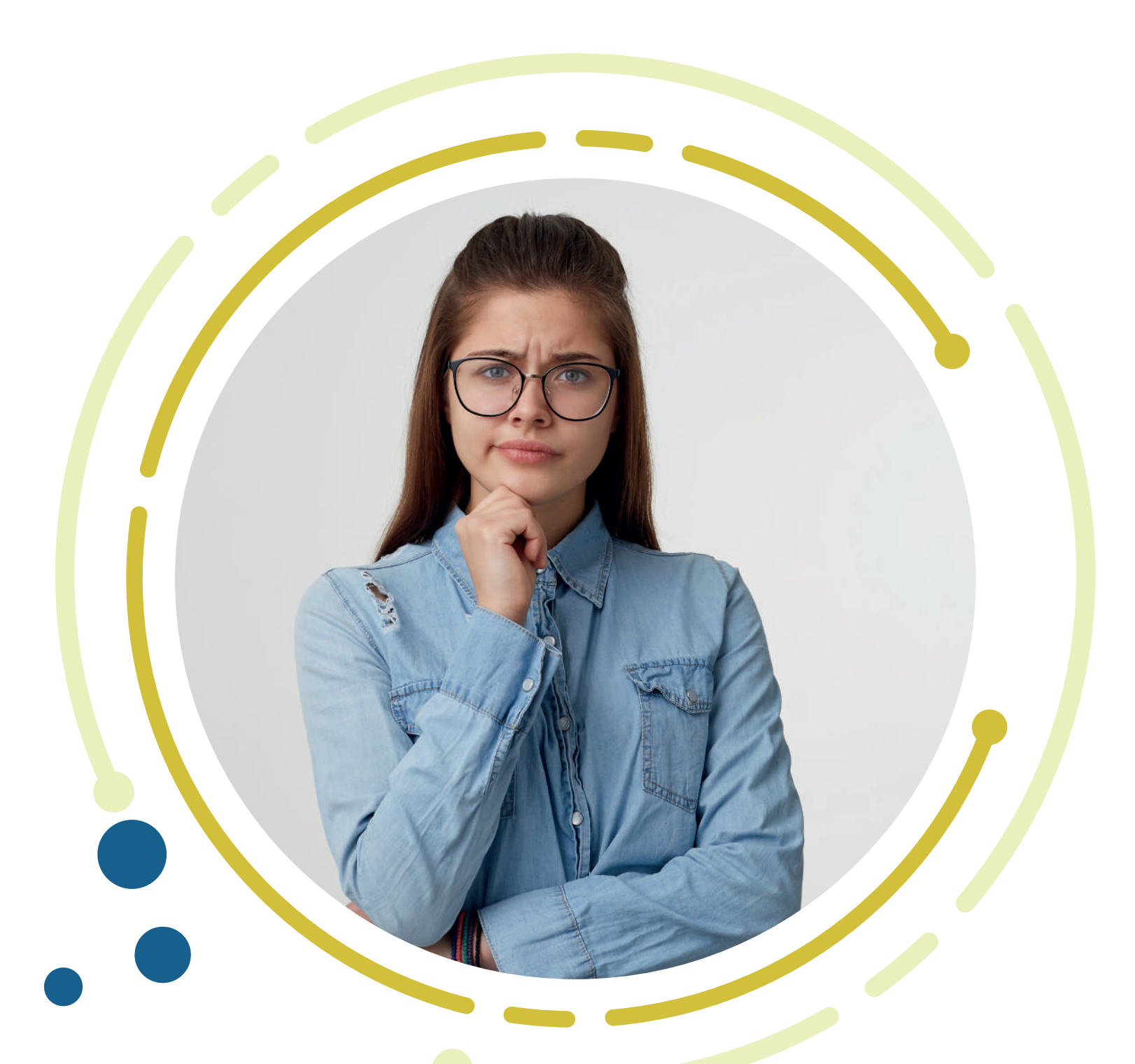

### O QUE É BANCO DE TRABALHOS CIENTÍFICOS UNIFACEMA?

Serviço que disponibiliza no formato virtual os TCC's de graduação e pós-graduação produzidos pelos cursos do UniFacema.

## CARACTERÍSTICAS

- Acesso gratuito;
- Disponível 24 horas;
- Pesquisa rápida e intuitiva, integrada ao Biblioteca On-line;
- Permite download dos trabalhos;
- Mais de 4 mil volumes;
- Atualização contínua, com trabalhos disponíveis após a aprovação;
- **Cera lista de interesses;**
- Suporte para dúvidas e informações junto à Biblioteca do UniFacema, através dos canais de atendimento.

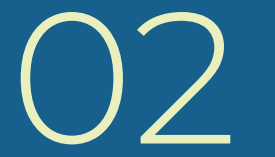

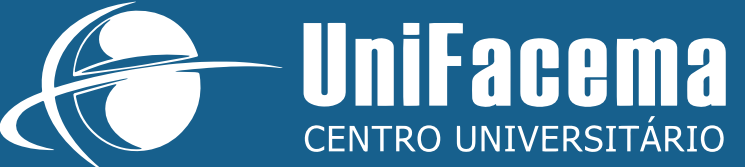

#### COMO ACESSAR E ENCONTRAR UM TCC?

#### 1. No endereço **unifacema.edu.br**, clique em **Biblioteca On-line**, localizado no acesso rápido.

#### 2. Marque a opção Tipo de obra.

- 3. Selecione TCC Graduação e/ou TCCP Pós-Graduação.
- 4. Digite o assunto desejado.

5. Clique no botão Pesquisar.

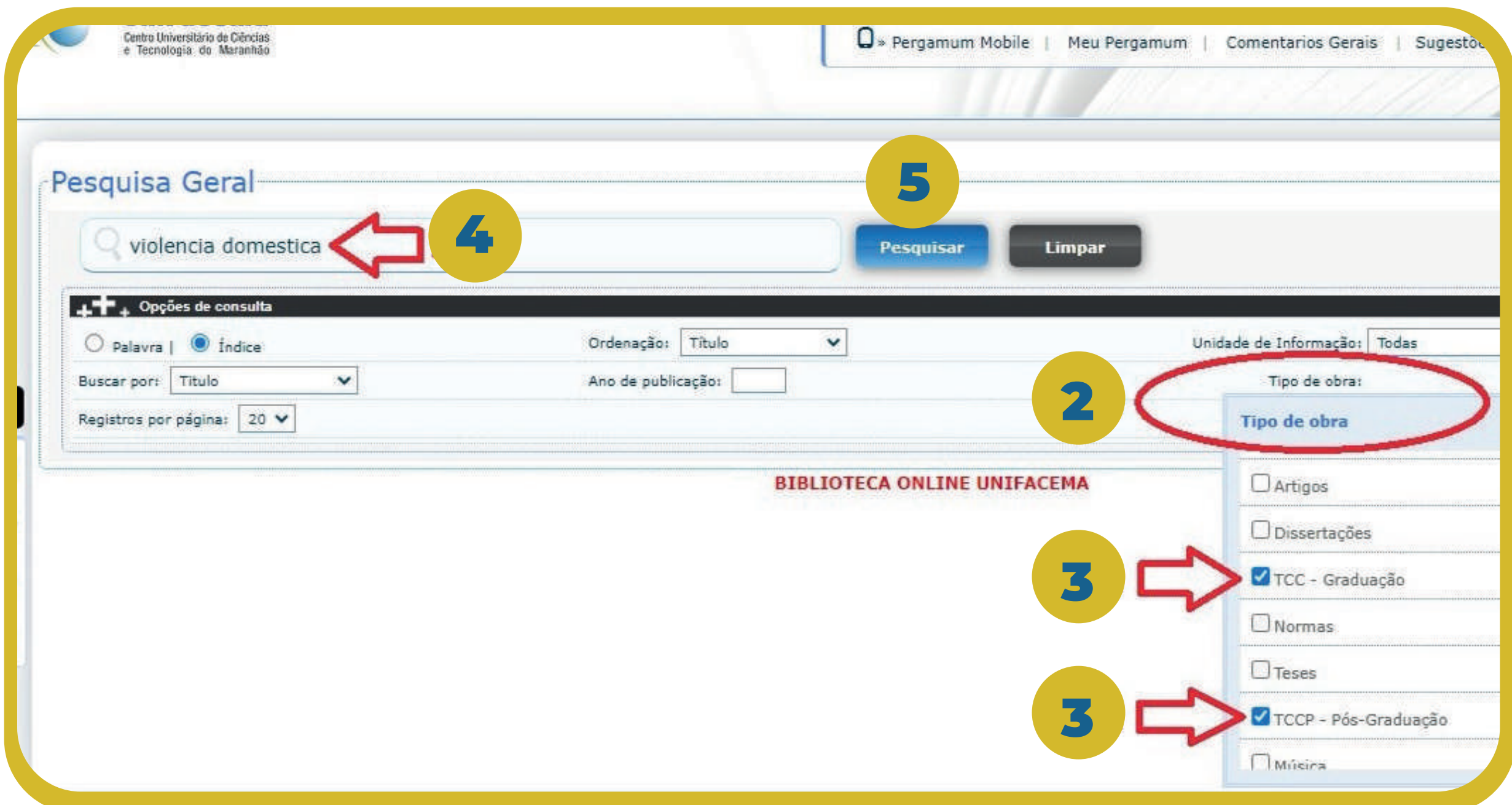

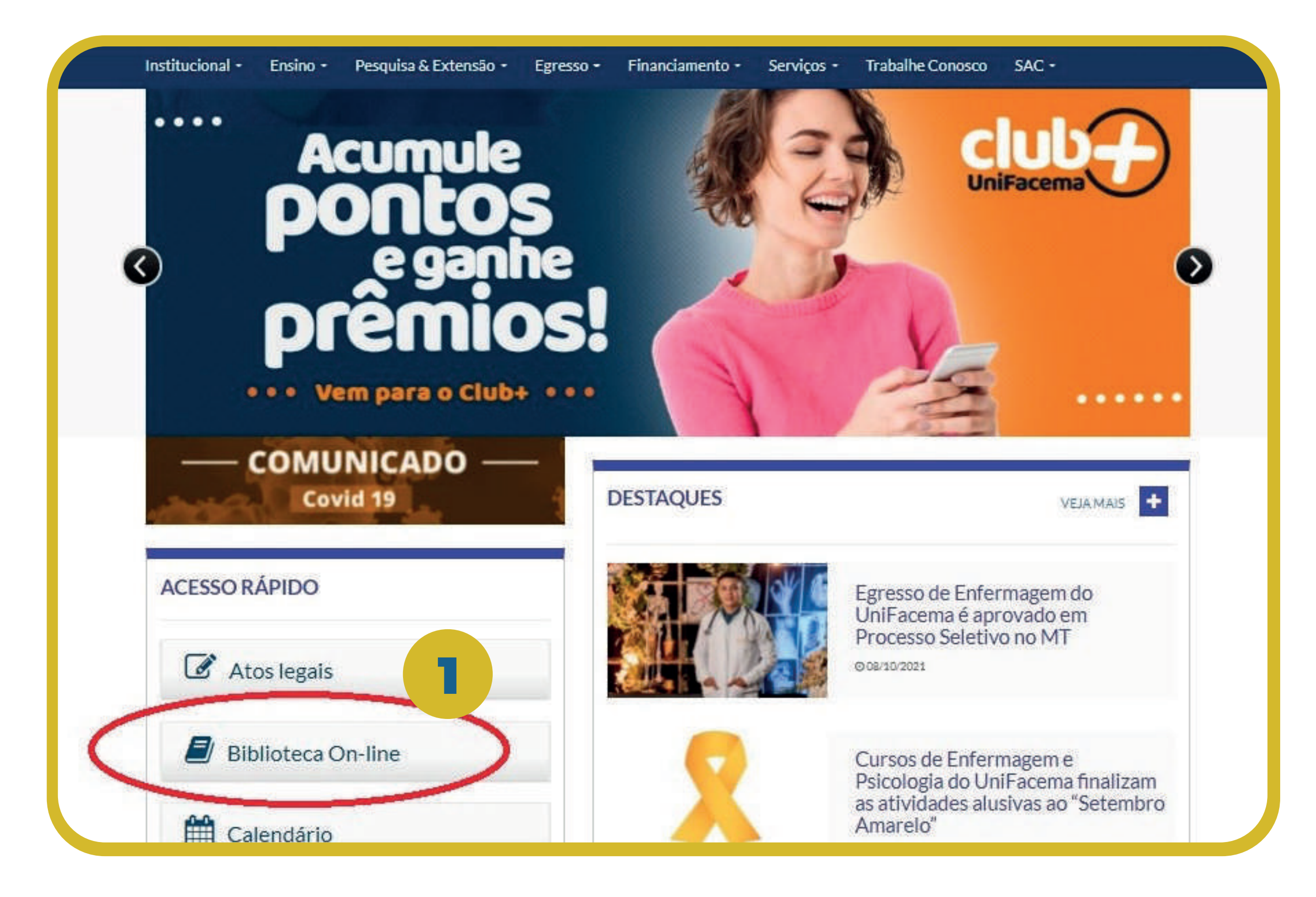

#### 6. Após carregar a página, clique no trabalho desejado.

![](_page_3_Picture_1.jpeg)

#### **Aproveite a leitura!**

#### CENTRO UNIVERSITÁRIO DE CIÊNCIAS E TECNOLOGIA DO MARANHÃO -**UNIFACEMA CURSO BACHARELADO EM PSICOLOGIA**

#### **RAYSSA PATRÍCIA DAMASCENA RODRIGUES**

A VIOLÊNCIA DOMÉSTICA CONTRA A MULHER E SEUS EFEITOS

PSICOLÓGICOS E SHAS CONSEQUÊNCIAS SOCIAIS

![](_page_3_Picture_9.jpeg)

UniFacema

![](_page_4_Picture_5.jpeg)

![](_page_4_Picture_6.jpeg)

UniFacema

![](_page_4_Picture_0.jpeg)

Lembre-se que a pesquisa por um TCC no Biblioteca On-line é IDÊNTICA a pesquisa por livros e demais obras.

Para encontrar um trabalho, além da busca por assunto, você também pode utilizar título, autor e orientador, alterando a opção BUSCAR POR.

Para relacionar todos os trabalhos de um curso específico, utilize na busca por assunto o descritor NOME DO CURSO - TCC (Exemplo: enfermagem - tcc).

![](_page_4_Picture_4.jpeg)

![](_page_5_Picture_0.jpeg)

![](_page_5_Picture_2.jpeg)

![](_page_5_Picture_3.jpeg)